**1**

## **Configurar conta E-mail**

MH

Microsoft Outlook 2007

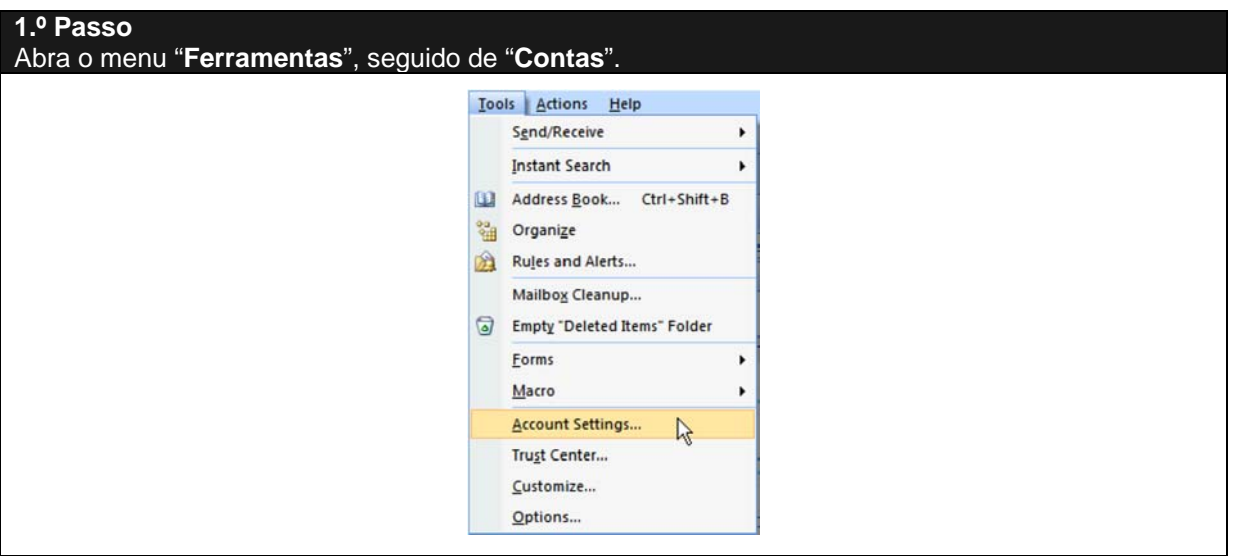

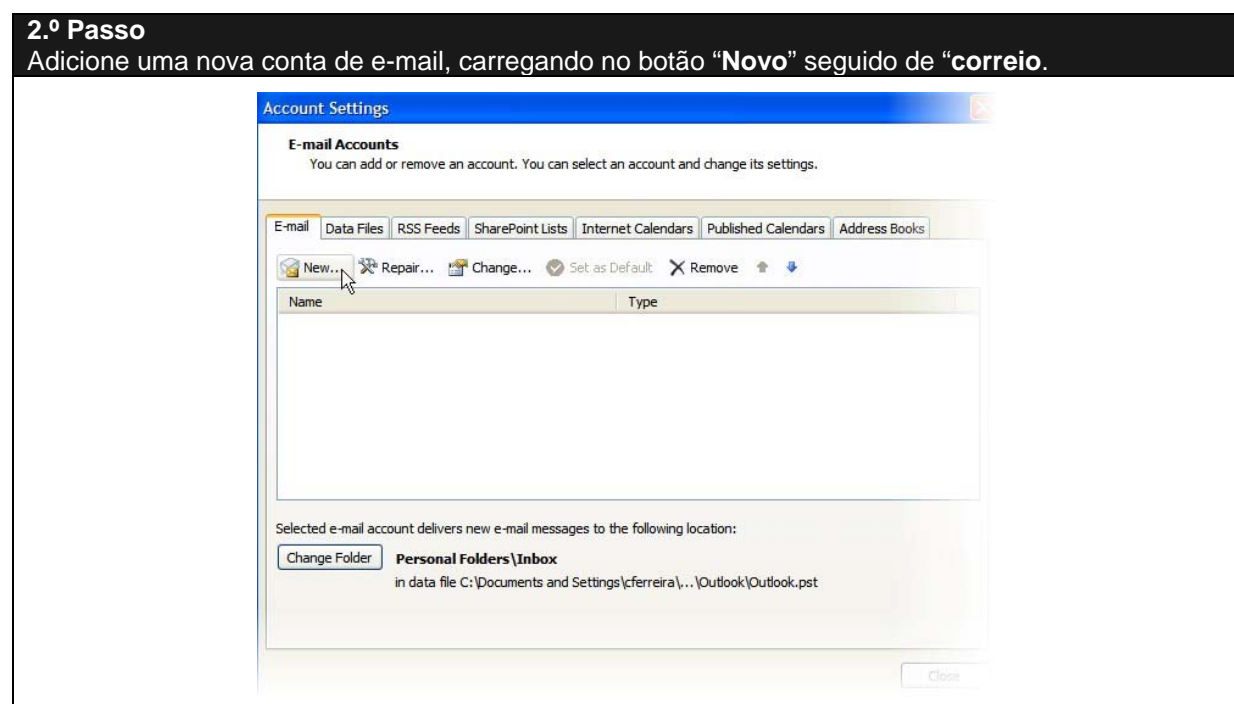

**2**

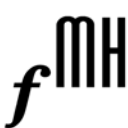

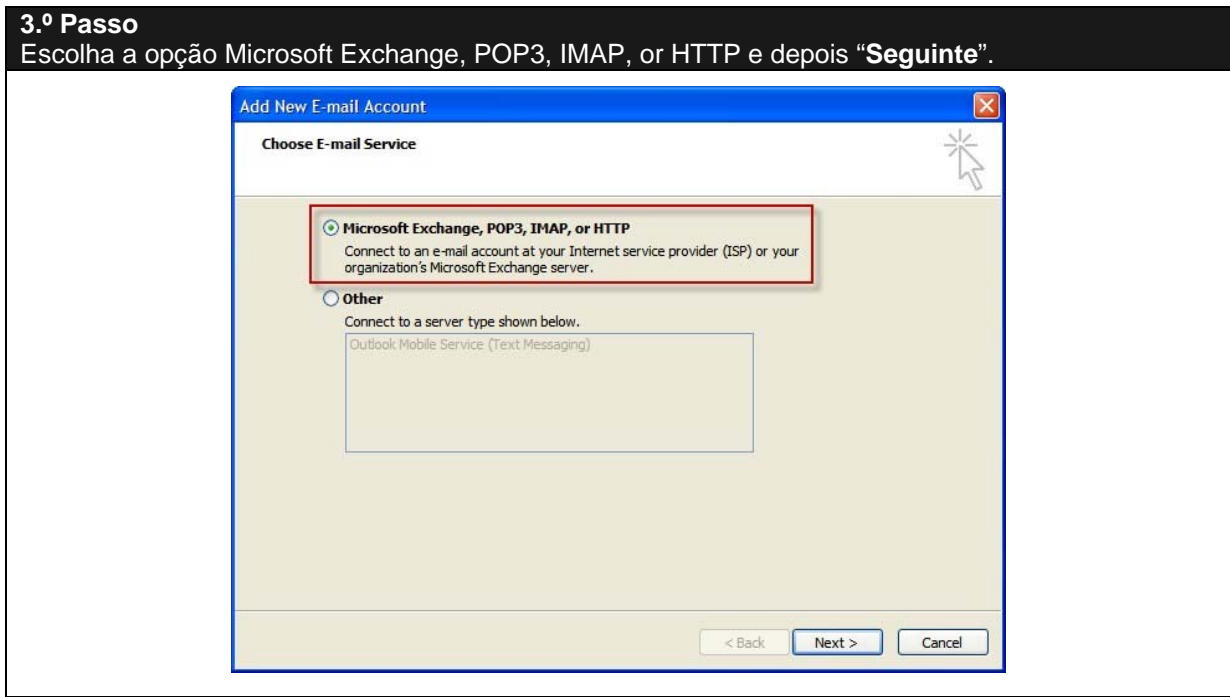

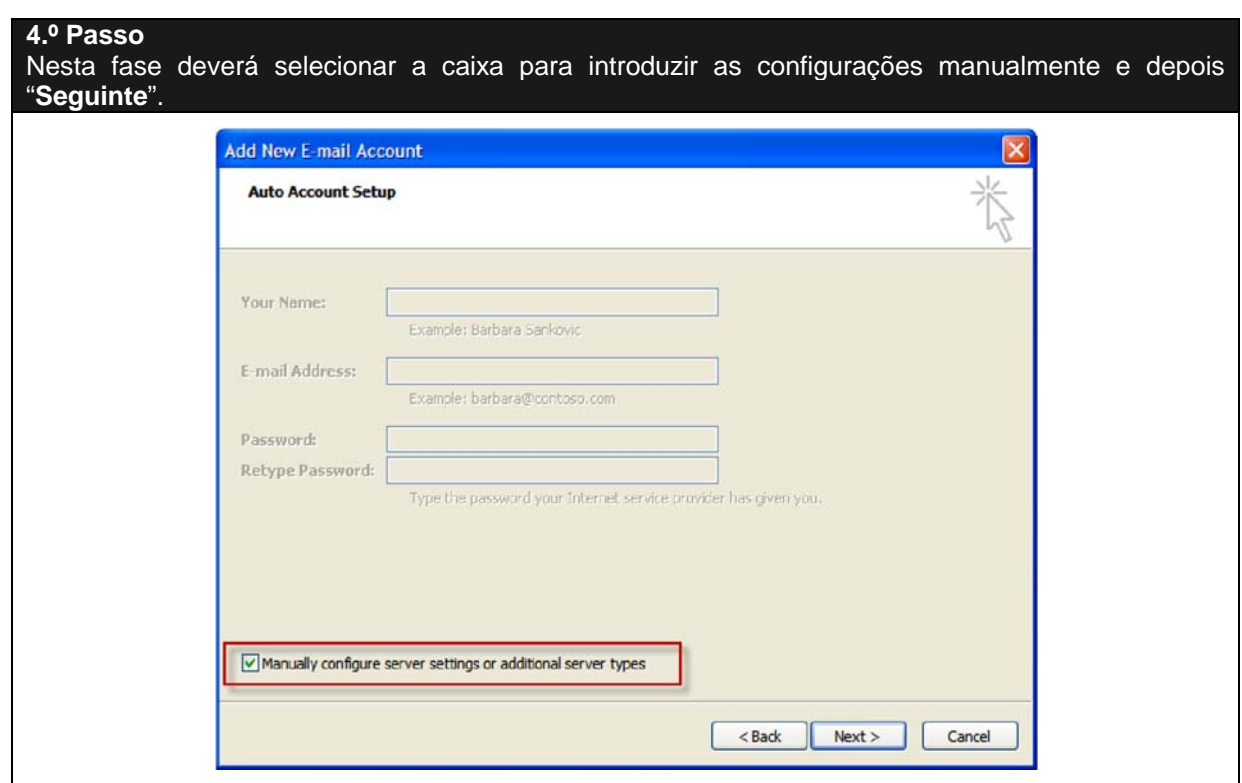

# **CENTRO DE INFORMÁTICA**

# $f^{\text{III}}$

### **5.º Passo**

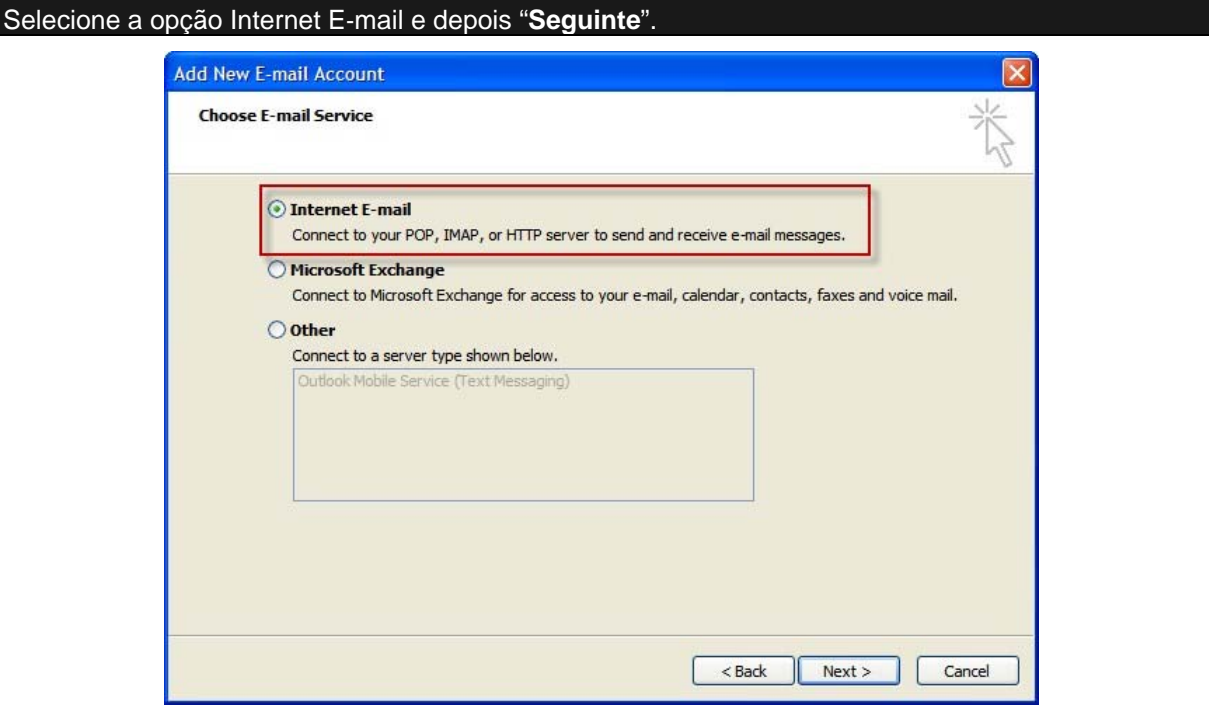

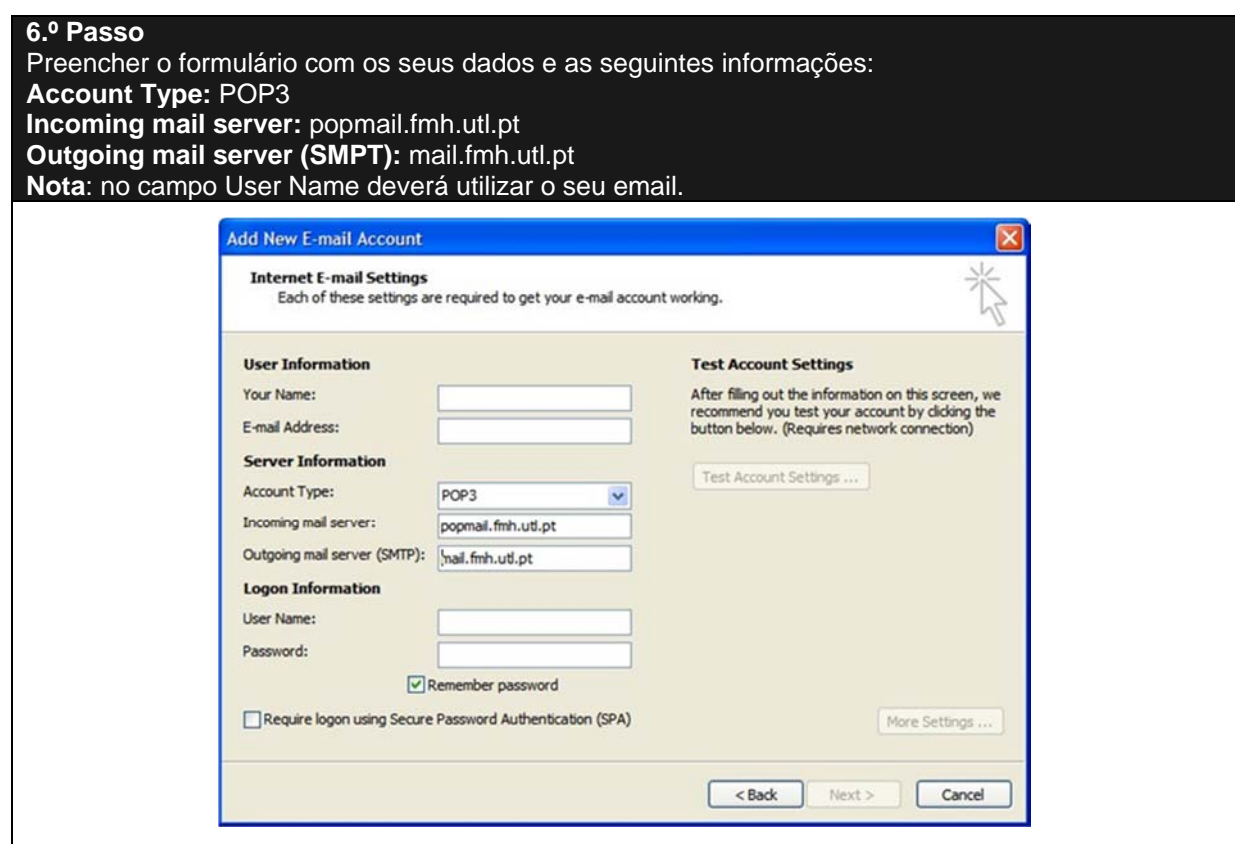

#### **7.º Passo**

Para testar se as configurações estão todas corretas poderá executar um teste selecione "**Testar Configurações da Conta**"

Como resultado do teste aparecerá uma janela semelhante à de baixo, indicando que está pronto a receber e a enviar e-mails.

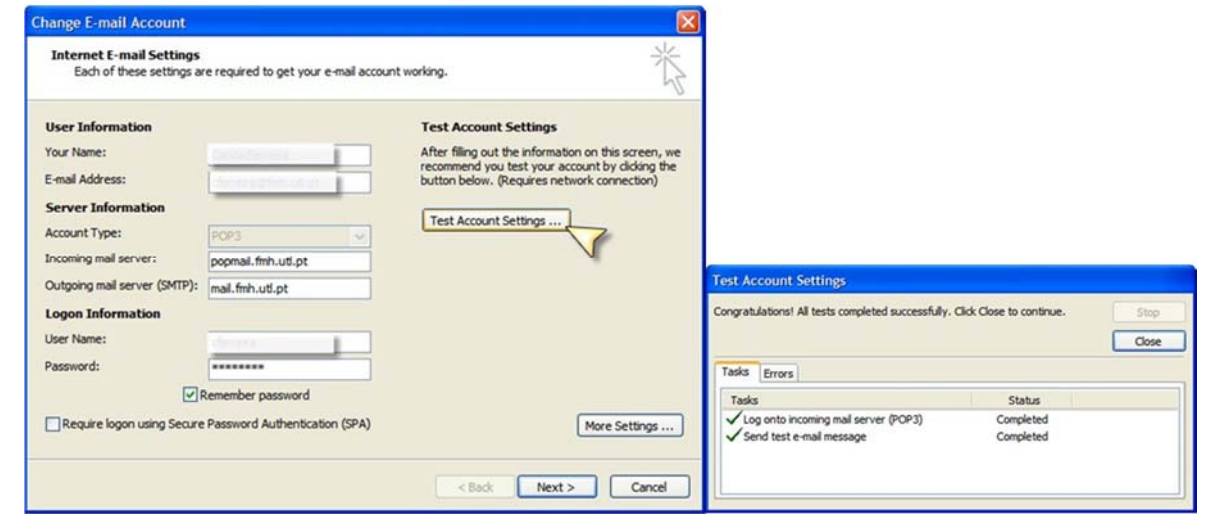

#### **8.º Passo**

Carregar no botão "**Mais configurações**" e depois escolher o separador "**Servidor de saída**". Escolher o "**Meu servidor de saída (SMTP) requer autenticação**", "**Fechar**" e "**Seguinte**". Internet E-mail Settings General Outgoing Server Connection | Advanced V My outgoing seager (SMTP) requires authentication O Use same settings as my incoming mail server C Log on using User Name: Password: Remember password Monico Corver Dressured Authoritiestian (CDA)

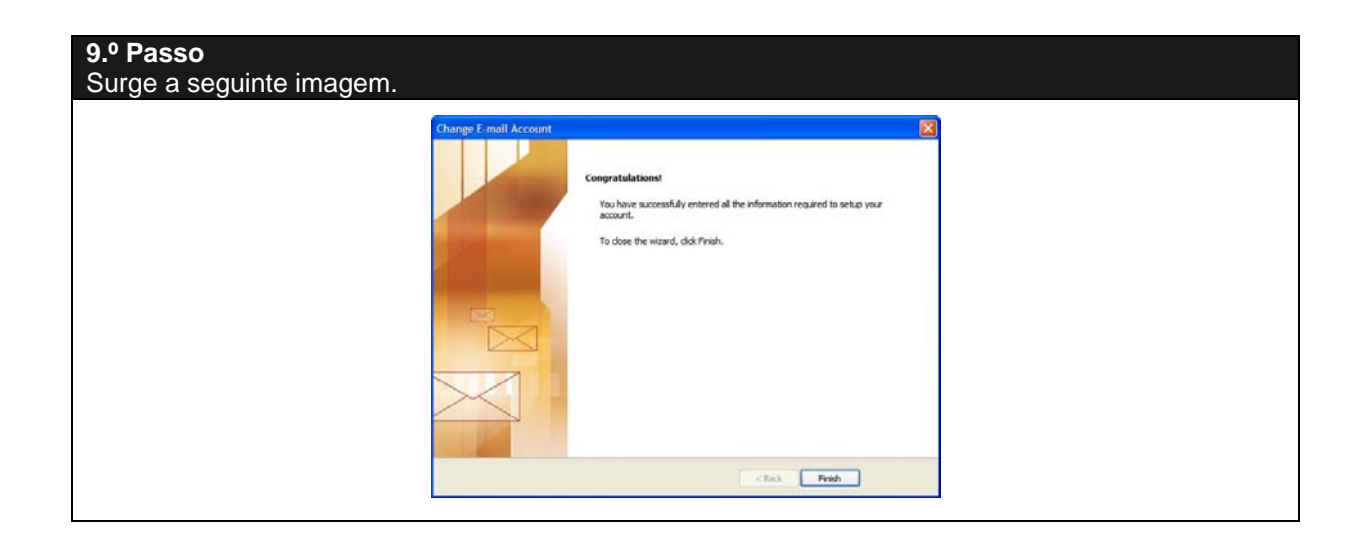